# Атол (Atol)

⊕

- Загружаемые справочники
- $\bullet$ Краткое описание формата
	- <sup>О</sup> Загрузка данных
		- <sup>О</sup> Выгрузка данных
			- Транзакции в выгрузке продаж

Сторонние форматы обмена поддержаны не в полном объеме. Передача всех реквизитов осуществляется в формате AIF.

С полным описанием формата можно ознакомиться в документации "Руководство системного интегратора - Атол". В данном разделе приведено описание особенностей загружаемых справочников и перечень расширений формата для более полного использования функционала Artix.

## <span id="page-0-0"></span>Загружаемые справочники

Выполняется загрузка данных только из справочников, которые представлены ниже.

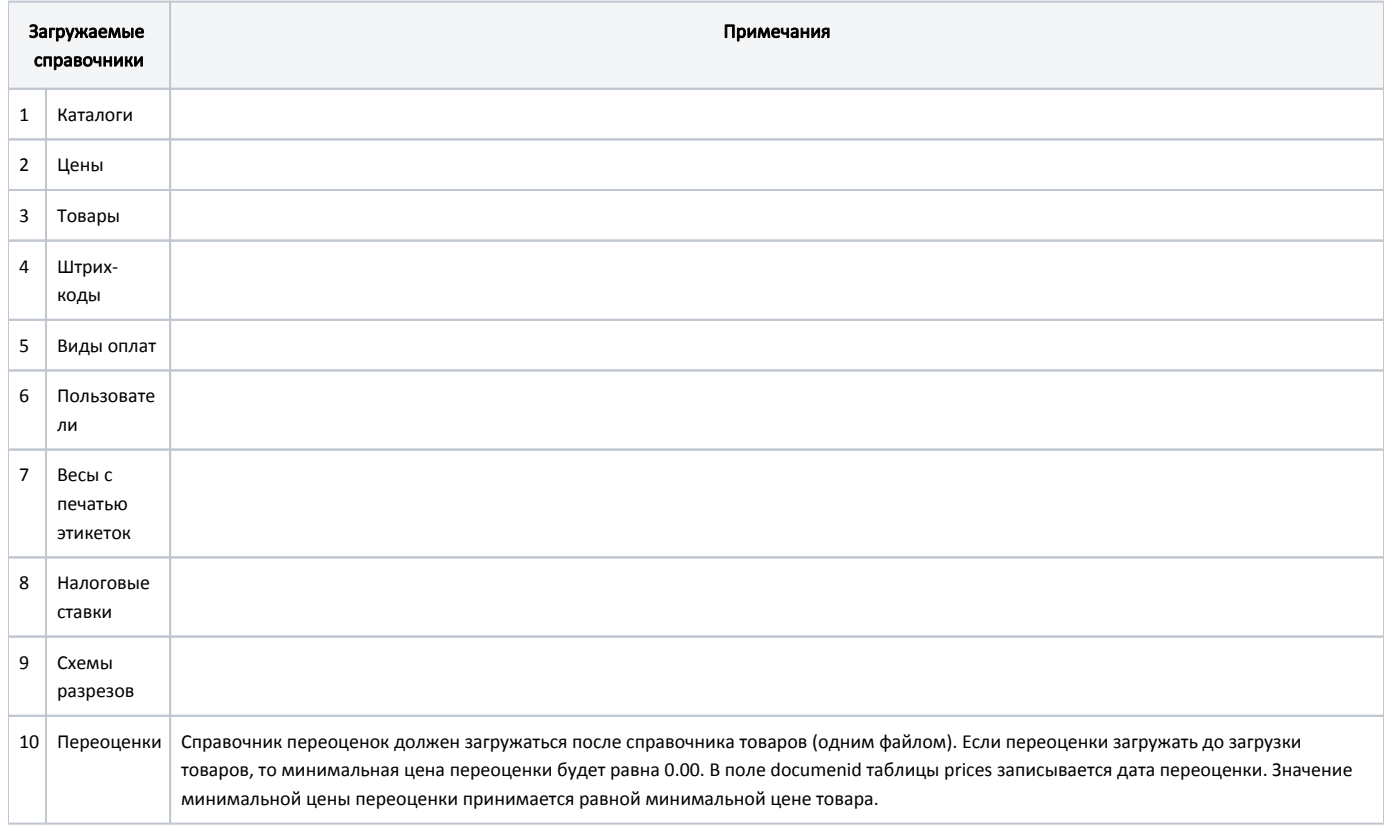

# <span id="page-0-1"></span>Краткое описание формата

Для обмена данными в формате Атол используется 2 вида файлов: файл загрузки и файл выгрузки.

## <span id="page-0-2"></span>Загрузка данных

Файл загрузки данных состоит из двух частей: шапки файла и непосредственно информации о реквизитах товара. Шапка файла состоит из двух строк:

- 1. Первая строка строка инициализации файла «##@@&&» (6 символов).
- 2. Вторая строка признак загрузки данного файла «#» (1 символ).

После успешной загрузки файла признак загрузки меняется с «#» на «@»

При загрузке данных, если у файла признак загрузки «@», то он просто пропускается, и загружаются только файлы с признаком загрузки «#». Если файлов загрузки нет по указанному пути или же все файлы имеют признак загрузки «@», то будет выдано соответствующее сообщение об ошибке.

### <span id="page-1-0"></span>Выгрузка данных

Файл выгрузки данных состоит из двух частей: шапки файла и непосредственно выгружаемых данных. Шапка файла состоит из трех строк:

- 1. Признак обработки данного файла товароучетной программой «#» (1 символ). После того как файл будет обработан АСТУ, символ «#» должен быть заменен на «@» для возможности выгружать другие отчеты в файл с тем же именем.
- 2. Логический номер ПК (см. документ «Руководство администратора»).
- 3. Порядковый номер отчета.

После шапки файла следуют выгружаемые данные.

При повторной выгрузке данных (когда файл выгрузки уже существует), действия РМК зависят от признака обработки данного файла (символы «#» и «@»). Если в шапке файла стоит символ «#», то новые транзакции будут добавлены в предыдущий файл выгрузки, находящийся в рабочей директории (когда имя файла выгрузки, содержащего новые транзакции, совпадает с именем предыдущего файла выгрузки). Добавление транзакций в предыдущий файл выгрузки возможно до тех пор, пока он не будет перемещен из рабочей директории в целевую.

Если в шапке файла выгрузки стоит символ «@», то при новой выгрузке этот файл будет удален, и создан новый вместо него.

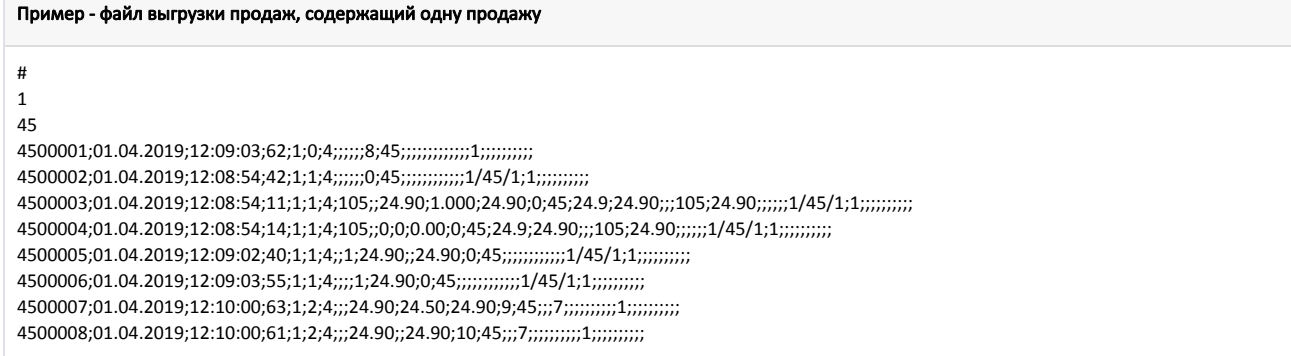

#### <span id="page-1-1"></span>Транзакции в выгрузке продаж

(ï)

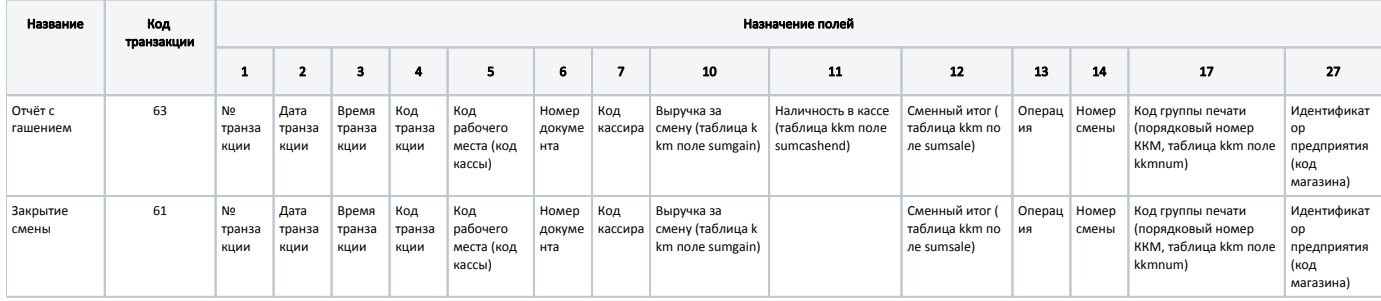

С полным описанием списка транзакций можно ознакомиться в документации ["Руководство системного интегратора – Атол".](https://docs.artix.su/download/attachments/125248546/%D0%A0%D1%83%D0%BA%D0%BE%D0%B2%D0%BE%D0%B4%D1%81%D1%82%D0%B2%D0%BE%20%D0%B8%D0%BD%D1%82%D0%B5%D0%B3%D1%80%D0%B0%D1%82%D0%BE%D1%80%D0%B0.pdf?version=1&modificationDate=1696909057863&api=v2)

При использовании нескольких ФР выгрузка транзакций 61 и 63 осуществляется для каждого ФР.